# **Primjena mikroskopije i računalne analize slike u ispitivanju kvalitete tiska**

**Hibik, Adriana**

**Undergraduate thesis / Završni rad**

**2019**

*Degree Grantor / Ustanova koja je dodijelila akademski / stručni stupanj:* **Josip Juraj Strossmayer University of Osijek, Faculty of Humanities and Social Sciences / Sveučilište Josipa Jurja Strossmayera u Osijeku, Filozofski fakultet**

*Permanent link / Trajna poveznica:* <https://urn.nsk.hr/urn:nbn:hr:142:864311>

*Rights / Prava:* [In copyright](http://rightsstatements.org/vocab/InC/1.0/) / [Zaštićeno autorskim pravom.](http://rightsstatements.org/vocab/InC/1.0/)

*Download date / Datum preuzimanja:* **2025-02-10**

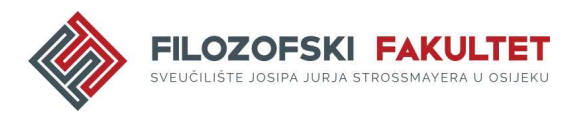

*Repository / Repozitorij:*

[FFOS-repository - Repository of the Faculty of](https://repozitorij.ffos.hr) [Humanities and Social Sciences Osijek](https://repozitorij.ffos.hr)

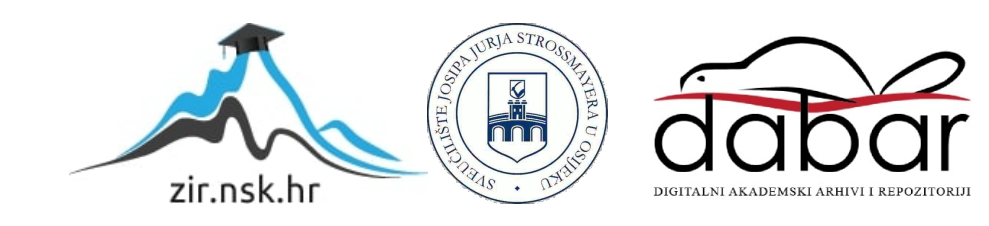

Sveučilište J.J. Strossmayera u Osijeku

Filozofski fakultet

Preddiplomski studij Informatologije

Adriana Hibik

# **Primjena mikroskopije i računalne analize slike u ispitivanju kvalitete tiska**

Završni rad

Mentor: prof. dr. sc. Damir Hasenay

Osijek, 2019.

Sveučilište J. J. Strossmayera u Osijeku Filozofski fakultet Osijek Odsjek za informacijske znanosti

Adriana Hibik

# **Primjena mikroskopije i računalne analize slike u ispitivanju kvalitete tiska**

Završni rad

Područje društvenih znanosti, polje informacijskih i komunikacijskih znanosti, grana knjižničarstvo

Mentor: prof. dr. sc. Damir Hasenay

Osijek, 2019.

#### **IZJAVA**

Izjavljujem s punom materijalnom i moralnom odgovornošću da sam ovaj rad samostalno napravio te da u njemu nema kopiranih ili prepisanih dijelova teksta tudih radova, a da nisu označeni kao citati s napisanim izvorom odakle su preneseni. Svojim vlastoručnim potpisom potvrđujem da sam suglasan da Filozofski fakultet Osijek trajno pohrani i javno objavi ovaj moj rad u internetskoj bazi završnih i diplomskih radova knjižnice Filozofskog fakulteta Osijek, knjižnice Sveučilišta Josipa Jurja Strossmayera u Osijeku i Nacionalne i sveučilišne knjižnice u Zagrebu.

U Osijeku, 2019.

Adriana Kitak, 01222235835

Ime i prezime studenta, JMBAG

### Sadržaj

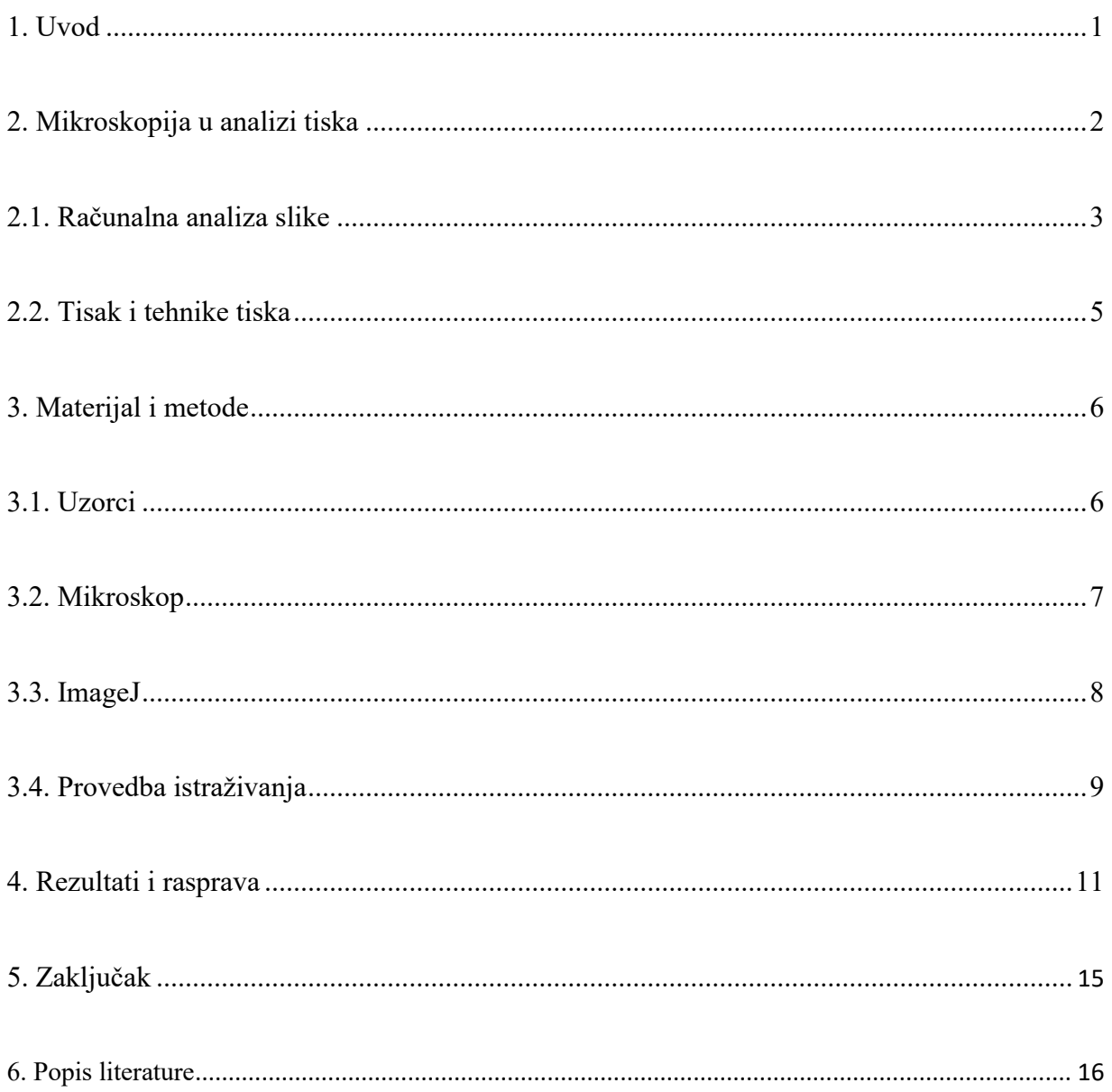

#### **Sažetak**

U provedbi svakog istraživanja važno je odrediti valjane materijale i metode koji će se koristiti u istraživanju i u kojima će se doći do relevantnih i traženih rezultata. Ovo istraživanje provedeno je s ciljem proučavanja mogućnosti koje nude mikroskopija i programska rješenja u ispitivanju kvalitete tiska. U istraživanju je slučajnim odabirom izdvojeno deset uzoraka plave boje koji su bili raspoređeni od najsvjetlijeg do najtamnijeg načinom koji je bio primjeren oku promatrača. Uzorci su mikroskopirani svjetlosnim mikroskopom te su digitalne slike uzoraka nastale nakon mikroskopiranja, analizirane ImageJ programskim rješenjem za analizu slike u otvorenom pristupu. Digitalna slika uzorka snimljena uz pomoć DP25 kamere, koja je sastavni dio mikroskopa, u ovom se istraživanju smatrala stvarnom slikom uzorka. Analizom su dobiveni rezultati koji prikazuju postotak pokrivenosti tiskarskom bojom pojedine digitalne slike uzorka, a u ovom slučaju plavom bojom. Rezultati analizom pokazuju da snimanje uzoraka reflektirajućom svjetlosti pruža rezultate koji prikazuju kako stupanj prekrivenosti bojom digitalne slike odgovara početnoj pretpostavci da je postotak pokrivenosti najsvjetlijeg uzorka najmanji, a najtamnijeg najviši, dok se kod uzoraka snimanih prolaznom svjetlosti vide veća odstupanja od početnih pretpostavki. Alati koji su korišteni u istraživanju pokazali su se uvelike korisnima i djelotvornima za ovakvu vrstu istraživanja te ih se preporučuje za iduća istraživanja ove vrste jer su prvenstveno lako dostupni, a također i jednostavni za korištenje što je bitno ako se budući znanstvenici ili istraživači prvi put susreću s takvom vrstom tehnologije.

**Ključne riječi:** mikroskopija, tisak, analiza slike, ImageJ

#### **1. Uvod**

 $\overline{a}$ 

Napretkom tehnologije događa se neizbježan napredak tiska i tiskarskih tehnika te se povećava i potreba za novim istraživanjima koja mogu dovesti do odgovora na mnogobrojna pitanja vezana uz tehnike tiska i kvalitetu tiska. Istraživanja mogu biti provedena na veliki broj načina, no onaj koji može dovesti do mjerodavnih i vjerodostojnih rezultata svakako jest mikroskopija i uporaba računalnih programa koji svojim prikazima i rezultatima predstavljaju relevantne informacije. Mikroskopija je jedna od najstarijih tehnika bioloških istraživanja.<sup>1</sup> Ona se bavi proučavanjem predmeta čiji se sastav ne može vidjeti golim okom i na osnovu toga prikazuje rezultate potrebne za određeno istraživanje. Mikroskopiraju se razni predmeti, objekti, uzorci, a u ovom slučaju radi se o papirnim podlogama koja su preuzete iz raznih vrsta tiskovina. Naglasak u ovom istraživanju stavlja se na deset uzoraka iste boje, no različitih nijansi plave boje. Uzorci su poredani u nizu od najsvjetlijeg prema najtamnijem. Bitno je spomenuti ne samo boju uzoraka nego i vrstu papira i vrstu tiska. Svi uzorci slučajnim su odabirom postali važan dio ovog istraživanja, bez ikakvog ciljanog traženja, prihvaćeni su oni uzorci koji su se činili najkorisnijim u određenom trenutku. Pri traženju uzoraka najveći dio slika i tiskovina sadržavao je plavu boju stoga su uzorci plave boje postali predmetom istraživanja. Najveći je broj uzoraka pronađen u starim školskim udžbenicima, a ostale vrste papira koje su pomogle pri odabiru uzoraka jesu novinski papir, glossy papir, papir za ispis i fotokopiranje, brošure, molitvenici i slično. Samo ljudsko oko ne može prepoznati sva svojstva papirne podloge te se zbog toga koriste razni mikroskopi izrađeni u tu svrhu. Mnogobrojni su načini istraživanja i proučavanja uzoraka mikroskopiranjem. Korišten je mikroskop s digitalnom kamerom Olympus BX51, povećanje 10x, a deset uzoraka mikroskopirano je i prolaznom i reflektirajućom svjetlosti. Mikroskopiranjem digitalna slika pojavila se na LCD ekranu računala te pomoću softvera analySIS snimljena na računalo. Osim spomenutog mikroskopa za analizu uzoraka korišteno je i programsko rješenje ImageJ koji uz pomoć grafa opisuje koliki je postotak prekrivenosti tiskarskom bojom, u ovom slučaju plavom. ImageJ programsko je rješenje za analizu digitalnih slika koje nudi jednostavno i besplatno korištenje raznih metoda i alata čime se dolazi do relevantnih i ispravnih rezultata.

<sup>1</sup> Usp. Rittscher, Jens; Machiraju, Ragu; Wong, Stephen T.C. Microscopic image analysis for life science applications. Boston: Artech House, 2008. Str. 15.

#### **2. Mikroskopija u analizi tiska**

Sve ono što se ne može vidjeti i analizirati golim okom može se proučavati uz pomoć mikroskopa koji proizvodi uvećanu vizualnu ili fotografsku sliku malih predmeta i na taj način omogućava temeljitu i opsežnu analizu promatranog predmeta. Na taj način mikroskop mora moći ispuniti tri zadatka proizvesti povećanu sliku uzorka, odvojiti detalje na slici i učiniti detalje vidljivima kamerom ljudskom oku.<sup>2</sup> Upotrebom mikroskopa moguće je promatrati uzorak u svijetlom polju što rezultira širinom vidnog polja kod svih povećanja, ali omogućuje promatranje uglavnom obojenih neživih stanica. Postoji mikroskopiranje u tehnici tamnog polja, kojom se postižu iznimni kontrasti počevši od malih pa do velikih povećanja, a na taj način mikroskopiranje tehnikom tamnog polja omogućuje promatranje živih mikroorganizama. Tako je i mikroskopija jedan od najstarijih načina bioloških istraživanja koji služi za predočavanje sve detaljnijih rezultata u mnogim granama znanosti.<sup>3</sup>

Značajnim pomakom u mikroskopiji omogućava se snimanje digitalne slike promatranog uzorka te korištenje najnovijih alata i algoritama kojima se mogu izdvojiti određeni podaci snimljenih digitalnih slika.<sup>4</sup> Suvremena mikroskopija razvila se u skladu s naprecima u kemiji, fizici, elektronici, analizi digitalne slike i drugim područjima. Jednu od naprednijih upotreba mikroskopija moguće je prepoznati u proučavanju mikroorganizama i svega nevidljivog golom oku. U skladu s provedbama mnogobrojnih istraživanja, nastao je i pojam svjetlosne mikroskopije koja obuhvaća prezentaciju tehničkih aspekata i računalne programe za obradu i analizu digitalne slike. Svjetlosna mikroskopija jedna je od klasičnih tehnika snimanja koja se koristi u medicinskom obrazovanju i za rutinske postupke patologije, histologije, fiziologije i embriologije.<sup>5</sup> U svjetlosnoj mikroskopiji postoje svjetlosni filtri koji smanjuju intenzitet, a ti se filtri nazivaju filtri neutralne gustoće ili neutralni sivi filtri te ih karakterizira svjetlost koju će emitirati.<sup>6</sup> Postoje tzv. "šumovi" koji pri mikroskopiranju svjetlosnim mikroskopom stvaraju probleme pa se slika ne može najoštrije vidjeti. U tom slučaju, primjenjuju se filteri koji rješavaju taj problem, ali i to može donijeti nove komplikacije jer primjenom nekog određenog filtera može doći do oštećenja ruba digitalne slike uzorka. U primjeni svjetlosne mikroskopije koristi se, naravno, svjetlosni mikroskop. Svjetlosni mikroskop koristi samo jednu leću za uvećavanje i njime je moguće vidjeti razne preparate u boji. Svaka slika koja se dobije

l

<sup>2</sup> Usp. Abramowitz, Mortimer; Davidson, Michael M. The Microscopy. Str. 3.

 $3$  Usp. Isto.

<sup>4</sup> Usp. Rittscher, Jens; Machiraju, Ragu; Wong, Stephen T.C. Preface. Nav. dj., str. 17-18.

<sup>5</sup> Usp. Wegerhoff, Rainer; Weidlich, Olaf; Kässens, Manfred. Basics of light microscopy and imaginig, 2008. URL: <https://www.imaging-git.com/applications/basics-light-microscopy-imaging> (2019-09-17), str. 21.

 $6$  Usp. Isto, str. 8.

mikroskopiranjem može se i dalje obrađivati te se može primijeniti analiza digitalne slike u računalnim programima namijenjenim toj svrsi.<sup>7</sup> Postoje mnogobrojna programska rješenja za obradu slika, no razumljivo je da će se koristiti uglavnom ona koja su dostupna na tržištu svojom cijenom i kvalitetom te programska rješenja u otvorenom pristupu.

#### **2.1. Računalna analiza slike**

Povećanjem broja raznovrsnih istraživanja i analize slike dolazi do razvoja raznih programskih rješenja koja znanstvenicima omogućavaju različite mogućnosti analize digitalnih slika uzorka. Digitalna slika jest ono što se dobije mikroskopiranjem nekih uzoraka. Bitno je napomenuti da na samom početku analize treba razlikovati stvarnu sliku uzorka i digitalnu sliku. Digitalna slika je numerički prikaz neke dvodimenzionalne slike i sastavljena je od piksela, a tijekom njene obrade može se primijeniti mnogo filtera i analiza. Dobiveni digitalni zapis slike može biti bez sažimanja podataka (npr. datotečnoga formata TIFF) ili sa sažimanjem (JPEG), a takve se slike mogu naknadno računalno obraditi pri čemu se može povećati ili smanjiti njihova svjetlina, kontrast, intenzitet boje, oštrina i sl. te ukloniti neželjeni efekti uglavnom nastali digitalizacijom uz premalenu razlučivost.<sup>8</sup> Primjena mikroskopije uključuje mjerenje genskih proizvoda, arhitekturu tkiva, analizu organa, praćenje stanica i sl. Također, mikroskopiju koriste stručnjaci iz različitih grana u svojim istraživanjima, biolozi, kemičari, fizičari, mnogobrojni znanstvenici u područjima istraživanja papira, papirnih podloga, tiskovina i sl. U istraživačkim ustanovama najčešće se koriste matematičke analize za obradu slika.<sup>9</sup> Mnoga komercijalna programska rješenja mogu se pronaći na tržištu, ali u mnogobrojnim slučajevima neće biti korištena jer su skupocjena te se često teži ka jednostavnijim, jeftinijim i dostupnijim rješenjima. Jedno takvo programsko rješenje, koje se smatra izvrsnom alternativom, jest ImageJ. Dizajniran je za obradu različitih vrsta slikovnih podataka na mnogim računalnim platformama, a biolozi su ga također uvelike usvojili zbog njegove korisnosti i jednostavnosti uporabe.<sup>10</sup> Korištenje ImageJ-a donosi mnogobrojne analize uzoraka digitalnih slika snimljenih mikroskopom, a jedna od njih je metoda segmentacije.

<sup>7</sup> Usp. Isto.

<sup>&</sup>lt;sup>8</sup> Usp. Digitalizacija. Hrvatska enciklopedija. URL:<http://www.enciklopedija.hr/natuknica.aspx?id=68025> (2019-09-13)

<sup>9</sup> Usp. Hartig, Sean M. Basic image analysis and manipulation in ImageJ. // Current Protocols in Molecular Biology 102,  $1(2013)$ ,  $1(2013)$ ,  $1(2013)$ ,  $14.15.1-14.15.12$ . URL:  $\frac{1}{2019-09-17}$ . URL: <https://currentprotocols.onlinelibrary.wiley.com/doi/abs/10.1002/0471142727.mb1415s102> (2019-09-17). Str.  $14.15.1.$ 

<sup>10</sup> Usp. Isto.

Segmentaciju slike možemo definirati kao proces podjele digitalne slike u više međusobno sličnih područja.<sup>11</sup> Dakle, metoda segmentacije izdvaja objekte od interesa te se može podijeliti u tri skupine - metoda segmentacije zasnovana na određivanju praga, metoda segmentacije zasnovana na rubovima i metoda segmentacije zasnovana na područjima. Ne postoji univerzalna tehnika segmentacije koja će biti primjenjiva na svim slikama niti postoji jedna tehnika segmentacije koja je besprijekorna.<sup>12</sup> Segmentacijski proces zasnovan na određivanju praga jedan je od poznatijih i jednostavnijih procesa. Mnogi objekti ili područja digitalne slike imaju karakterističnu konstantnu refleksiju ili apsorpciju svjetla na njihovim površinama što omogućava određivanje konstantnog iznosa odnosno praga koji će izdvajati objekte iz pozadine. Određivanje praga je računski ne zahtjevna i jednostavna metoda, a ujedno jedna od najstarijih metoda koja i danas ima široku primjenu za jednostavnije zadatke.<sup>13</sup> Metoda određivanja praga zapravo označava piksele u pozadini ukoliko su njihove vrijednosti ispod odabranog praga te označava vrijednosti za piksele u prvom planu koji su u zadanom pragu ili ga prelaze. Metoda određivanja praga ponekad se može pokazati kao prilično subjektivna metoda jer istraživač samostalno bira uzorke istraživanja, mikroskop kojim će mikroskopirati te način na kojim će provoditi istraživanje. Da bi se taj problem riješio, najbolje je koristiti automatske metode određivanja praga. Postoji više metoda u određivanju praga, a neke od njih, češće korištenije, jesu *Default, IsoData* i *Moments* metoda. *Default* metoda je izvorna metoda podešavanja praga u programskom rješenju, to je varijacija *IsoData* algoritma za analizu i radi na principu podešavanja slike uz moguće označavanje bijelih i crnih segmenata.<sup>14</sup> *IsoData* je metoda u kojoj se pojavljuje postupak podjele slike na objekt i pozadinu, izračunava se početni prag i prosjek piksela unutra, iznad ili ispod pragova. Zatim se te dvije vrijednosti izračunavaju, a proces se ponavlja dokle god je prag veći od kompozitnog prosjeka.<sup>15</sup> *Moments* metodom pokušavaju se sačuvati originalni dijelovi slike.<sup>16</sup> Metoda određivanja praga korištena u istraživanju kvalitete tiska jest metoda *Huang* kojom se određivanja praga provodi korištenjem teorije neizrazitih skupova (eng. *fuzzy set theory)* kako bi se digitalnu sliku podijelilo u značajne segmente i smanjile nejasnoće koje se mogu pojaviti na slici. <sup>17</sup>

<sup>11</sup> Usp. Sirotković, Jadran. Segmentacija slike na masovno paralelnoj GPU arhitekturi. Split: 2012. Str. 4.

<sup>12</sup> Usp. Pole, Ante. Razvrstavanje objekata u slici metodom usporedbe kontre objekata. Diplomski rad. Osijek: 2016. URL:<https://repozitorij.etfos.hr/islandora/object/etfos%3A1104/datastream/PDF/view> (2019-09-17)

 $13$  Usp. Isto.

<sup>&</sup>lt;sup>14</sup> Usp. ImageJ: Auto threshold. URL: [https://imagej.net/Auto\\_Threshold#Default](https://imagej.net/Auto_Threshold#Default) (2018-09-13)

 $15$  Usp. Isto.

 $16$  Usp. Isto.

<sup>&</sup>lt;sup>17</sup> Usp. Huang, L.-K.; Wang, M-.J.J. Image thresholding by minimizing the measures of fuzziness. // Pattern recognition 28, 1(1995), str. 41-51. URL: [http://www.ktl.elf.stuba.sk/study/vacso/Zadania-](http://www.ktl.elf.stuba.sk/study/vacso/Zadania-Cvicenia/Cvicenie_3/TimA2/Huang_E016529624.pdf)[Cvicenia/Cvicenie\\_3/TimA2/Huang\\_E016529624.pdf](http://www.ktl.elf.stuba.sk/study/vacso/Zadania-Cvicenia/Cvicenie_3/TimA2/Huang_E016529624.pdf) (2019-08-10)

#### **2.2. Tisak i tehnike tiska**

Tisak predstavlja naziv za sva izdanja onoga što se tiska odnosno novina, knjiga, časopisa, brošura, letaka i slično. Tako se uz pojam tiska vežu i još neki drugi srodni pojmovi, npr. tiskarske tehnike, a to su postupci kojima se pripremljeni tekst i ilustracije umnožavaju na papiru ili kakvoj drugoj podlozi (karton, plastika, metal, tkanina, staklo). Kod klasičnih se tiskarskih tehnika otisak dobiva prenošenjem tiskarske boje na tiskovnu podlogu. To se ostvaruje pritiskom na podlogu, izravno ili posredstvom nekoga prijenosnog elementa.<sup>18</sup> Postoje tri temeljne tiskarske tehnike, to su knjigotisak, ofsetni tisak i bakro tisak. Knjigotisak tehnika je visokoga tiska kojom se otisak dobiva izravnim pritiskom tiskovne forme na tiskovnu podlogu, a razvila se i tehnika *indirektnoga knjigotiska,* kod koje se boja s valjka s tiskovnom formom prenosi na tiskovnu podlogu neizravno, preko ofsetnoga valjka.<sup>19</sup> Ofsetni tisak ili ofset tehnika je plošnoga neizravnoga tiska. U širem smislu, skupina svih neizravnih [tiskarskih tehnika,](http://www.enciklopedija.hr/natuknica.aspx?ID=61456) kod kojih se boja ne prenosi izravno s [tiskovne forme](http://www.enciklopedija.hr/natuknica.aspx?ID=61458) na papir ili drugu tiskovnu podlogu nego posredstvom međumedija.<sup>20</sup> Bakrotisak tiskarska je tehnika dubokog tiska koja služi pretežito za otiskivanje ilustracija, revija, kataloga, savitljive ambalaže, tapeta, omotnih papira, ali i novčanica, maraka i drugih vrijednosnih papira.<sup>21</sup> U moderno vrijeme pojavile su se i digitalne tiskarske tehnike čiji je otisak pohranjen u računalu i tada digitalni tiskarski stroj oblikuje neki tisak. Budući da se strojevi za digitalni tisak većinom zasnivaju na jednakim principima kao i uredski i kućni pisači, uređaji za ispis digitalnih fotografija ili fotokopirni strojevi, granica među njima nije strogo definirana. Danas se za digitalni tisak najčešće rabe strojevi na osnovi indirektne elektrofotografije (kserografije) te laserskog ispisa.<sup>22</sup>

<sup>18</sup> Usp. Tiskarske tehnike. // Hrvatska enciklopedija. URL:<http://www.enciklopedija.hr/natuknica.aspx?ID=61456>  $(2019-09-09)$ 

<sup>&</sup>lt;sup>19</sup> Usp. Knjigotisak. // Hrvatska enciklopedija. URL:<http://www.enciklopedija.hr/Natuknica.aspx?ID=32114> (2019-09-17)

<sup>&</sup>lt;sup>20</sup> Usp. Ofsetni tisak. // Hrvatska enciklopedija. URL: <http://www.enciklopedija.hr/Natuknica.aspx?ID=44816>  $(2019-09-17)$ 

<sup>&</sup>lt;sup>21</sup> Usp. Bakrotisak. // Hrvatska enciklopedija. URL:<http://www.enciklopedija.hr/Natuknica.aspx?ID=5391> (2019- $(09-17)$ 

<sup>22</sup> Usp. Isto.

#### **3. Materijal i metode**

Prvi korak u provedbi istraživanja primjene mikroskopije i računalne analize u ispitivanju kvalitete tiska bio je pronaći dovoljan broj otisnutih papirnih uzoraka u nijansama određene boje od njenih najsvjetlijih do najtamnijih nijansi. Pretpostavka je da najsvjetliji uzorci nijanse određene boje otisnute na određenoj papirnoj podlozi imaju najmanju pokrivenost tiskarskom bojom, a oni najtamniji najveću. Pregledavanjem dostupnih tiskovina uočilo se kako su nijanse plave boje najzastupljenije te su uzorci odabrani upravo prema kriteriju nijansi plave boje (Slika 1). Uzorci su označeni brojčanim oznakama kako bi ih bilo moguće jednoznačno opisati i koristiti u istraživanju. U provedbi istraživanja korišten je mikroskop s kamerom, računalni program analySIS uz pomoć kojeg su snimljene digitalne slike uzorka te ImageJ programsko rješenje za analizu digitalnih slika u otvorenom pristupu.

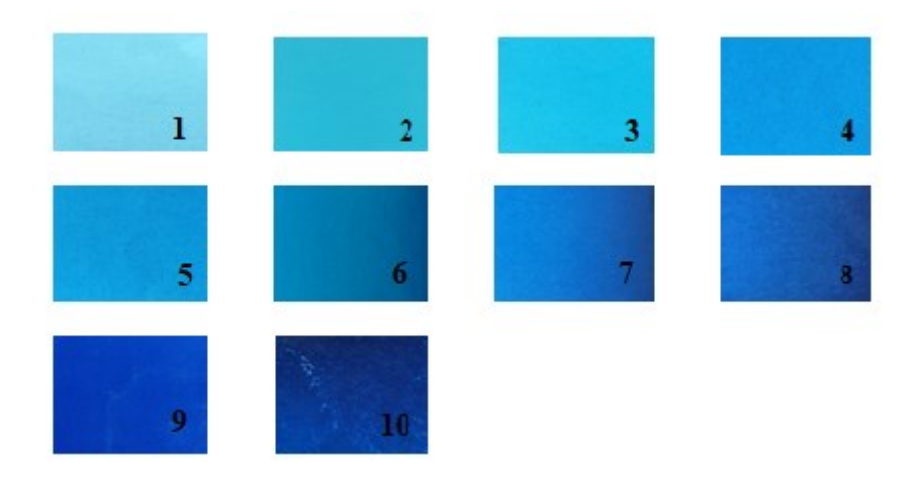

**Slika 1.** Uzorci na kojima je provedeno istraživanje.

#### **3.1. Uzorci**

Odabrani se uzorci uglavnom razlikuju veličinom, gramaturom papira, kvalitetom papira i naravno nijansom plave boje. Kao što je već navedeno, uzorci su odabrani na način da se razlikuju jedni od drugih kako bi se što bolje mogao dobiti linearni slijed pokrivenosti uzorka te na temelju toga analizirati digitalnu sliku uzorka. Uzorci se razlikuju i prema papirnim podlogama te je među uzorcima moguće pronaći dijelove starih školskih udžbenika (1. i 5.), knjiga (8.), kataloga (4.), brošura i časopisa (3. i 6.), uredskog fotokopirnog papira (7.). glossy vrsta papira (2.) te fotografija i ilustracija (9. i 10.). Važno je naglasiti kako su snimljene digitalne slike uzorka u ovom istraživanju smatrane istovjetnim stvarnim uzorcima te su se sve analize obavljale upravo na njima. Stoga je bilo potrebno i digitalne slike uzoraka označiti na jednostavan i jasan način kako bi se omogućilo njihovo lakše razlikovanje, ali i smanjila

mogućnost pogrešaka pri obradi. Prije obrade u računalnom programu digitalne slike uzoraka razdvojene su u dvije zasebne mape (Uzorci\_Prolazna i Uzorci\_Reflektirajuća) kako bi se razdvojili uzroci snimljeni reflektirajućom i prolaznom svjetlosti te je svaka od njih sadržavala deset datoteka odnosno deset digitalnih slika koje su odgovarale početnoj brojci od deset stvarnih uzoraka preuzetih iz raznih tiskovina. Snimanje uzoraka različitim vrstama svjetlosti povećalo je broj uzoraka s početnih deset na dvadeset, no u svakoj je mapi zadržan početni način obrojčavanja od jedan do deset. Uzorci u prvoj datoteci označeni su kao Uzorak1\_P, Uzorak2\_P, Uzorak3\_P i tako do broja deset, a uzorci u drugoj datoteci, odnosno snimani pod reflektirajućom svjetlosti označeni su kao Uzorak1\_R, Uzorak2\_R, Uzorak3\_R itd...

#### **3.2. Mikroskop**

Pri snimanju uzoraka potrebnih za ovo istraživanje korišten je mikroskop Olympus BX51 s digitalnom kamerom DP25. Snimanjem uzoraka mikroskopom, digitalna slika automatski se pojavljuje na LCD ekranu s kojim je spojen navedeni mikroskop koja se na računalo sprema pomoću softvera analySIS. Olympus nudi vrlo jednostavne i brze rezultate , a bez obzira na snimanje, analiziranje, pohranu ili izvještavanje podataka, analySIS sve postupke pojednostavljuje na pouzdan, točan i objektivan način.<sup>23</sup> Mikroskop je odabran za istraživanje prvenstveno zbog njegove dostupnosti, a nakon toga i zbog njegove jednostavnosti korištenja. Olympus mikroskop nudi više mogućnosti snimanja, a odabrane za ovo istraživanje jesu snimanje prolaznom i reflektirajućom svjetloti koje mogu prikazati digitalnu sliku uzorka na dva načina. Reflektirajuća svjetlost je, kao što i sam naziv govori, metoda mikroskopije kojom se mogu promatrati uzorci čija je podloga debljine čak 30 mikrona. Često se naziva mikroskopijom koja dolazi do svijetla ili epi-mikroskopijom jer osvjetljenje uzorka dolazi odozgo.<sup>24</sup> Prolazna svjetlost često se može mijenjati pomoću posebnih optičkih elemenata kako bi se postigao bolji kontrast. Kontrast prolazne svjetlosti mikroskopije se može postići na samo dva načina: iskorištavanjem sposobnosti ljudskog oka da razlikuje različite valne duljine (ili boje) i generiranjem dovoljne modulacije intenziteta u oblikovanoj slici tako da može biti vidljiva ljudskim okom. <sup>25</sup> Korištenjem mikroskopa uzorci se mogu pregledavati kako promatrač želi te je moguće podesiti postavke i načine koji se njemu čini najispravnijima. Kako bi se došlo do što boljih rezultata, u ovom istraživanju, i za reflektirajuću i za prolaznu svjetlost, korištene su sljedeće postavke:

<sup>23</sup> Usp. Wegerhoff, Rainer; Weidlich, Olaf; Kässens, Manfred. Nav. dj., str. 53.

<sup>&</sup>lt;sup>24</sup> Usp. Agarwall; Gunjan. Introduction to Biological Light Microscopy. Nav. dj., str 10.

 $25$  Usp. Isto, str. 6.

- filter BF (*eng. bright field*; svijetlo polje)
- povećanje 10x
- izoštravanje po potrebi, kako bi se dobila najkvalitetnija i najvidljivija digitalna slika uzroka.

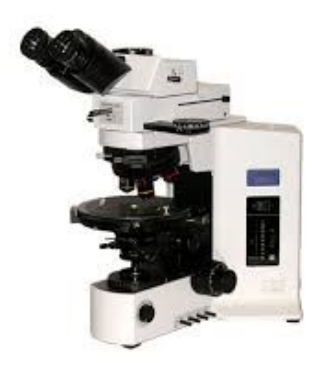

**Slika 2.** Mikroskop Olympus BX51

#### **3.3. ImageJ**

ImageJ programsko je rješenje za analizu digitalnih slika uzoraka te je dostupan u slobodnom pristupu. Nastao je 90-ih godina prošlog stoljeća, a originalni tvorac poznatog i korisnog rješenja jest Wayne Rasband. ImageJ može prikazivati, uređivati, analizirati, obrađivati, spremati i ispisivati 8-bitne, 16-bitne i 32-bitne sive slike te 8-bitne i 24-bitne slike u boji. Formati slika, uključujući TIFF, GIF, JPEG, BMP, DICOM, FITS, mogu se obrađivati i pohraniti kao zasebne slike. <sup>26</sup> ImageJ je ključni alat koji može ispunjavati većinu potreba za analizu digitalnih slika, vrlo je jednostavan za korištenje, a jedna od većih prednosti je što se materijali i upute za korištenje nalaze na mrežnim stranicama. Upute za korištenje i mnogi procesi su javno dostupni bilo kojem korisniku što omogućuje i napredak samog računalnog programa, ali i zajednica koja se njime koristi. ImageJ koristi se u raznim poljima znanosti i inženjerstva; medicinskim snimanjima, mikroskopiji, materijalnim znanostima, a najviše u biološkoj svjetlosnoj mikroskopiji.<sup>27</sup> Za korištenje ImageJ-a potrebna je *Java*, tj. JRE (*Java runtime environments*) koja omogućava programu neovisnost o platformi i pokretnje na različitim operativnim sustavima.<sup>28</sup> *Java* sadržava dodatne datoteke koje omogućuju veću funkcionalnost od osnovnog programa, a to se sve može pronaći i na *macro* programskom jeziku

<sup>26</sup> Usp. Hartig, Sean M. Nav. dj., str. 14.15.1.

<sup>&</sup>lt;sup>27</sup> Usp. Collins, Toni J. ImageJ for microscopy. // BioTechniques 43, 1(2007), str 25.

 $28$  Usp. Isto.

u sklopu ImageJ-a, a *macro* programski jezik ImageJ-a jednostavan je skriptni jezik koji na temelju nekog teksta može preskočiti višestruke korake obrade. <sup>29</sup> Najveća prednost ImageJ-a te jedan od značajnijih razloga njegova korištenja jest prvenstveno njegov otvoreni i slobodni pristup jer ga bilo tko, bilo gdje i u bilo koje vrijeme može koristiti. Također, njegova jednostavnost korištenja, kvaliteta i široka ponuda alata isto su razlozi njegova korištenja. Sve ovo se može smatrati velikim uspjehom, a ujedno i velikom pomoći znanstvenicima i znanstvenim ustanovama kojima su potrebna ovakva programska rješenja.

### **3.4. Provedba istraživanja**

ImageJ je programsko rješenje koje je bilo prikladno za obradu digitalnih slika uzoraka i provedbu istraživanja, no prije samog procesa analize bilo je potrebno izvršiti određene predradnje Za digitalne slike uzoraka stvorene su zasebne datoteke za prolaznu i reflektirajuću svjetlost. Nakon toga, stvorene su i dvije mape predviđene za pohranu rezultata analize. Bilo je potrebno pronaći i adekvatnu metodu određivanja praga te je na svim uzorcima provedena analiza na temelju svih dostupnih metoda određivanja praga. Na temelju dobivenih slikovnih prikaza (Slika 3) bilo je moguće zaključiti kako će Huang metoda dati rezultate za sve uzorke. Na Slici 3 je moguće uočiti kako neke od metoda ne bih omogućile analizu svih slika digitalnih uzoraka jer ne bi bilo moguće dobiti valjane rezultate.

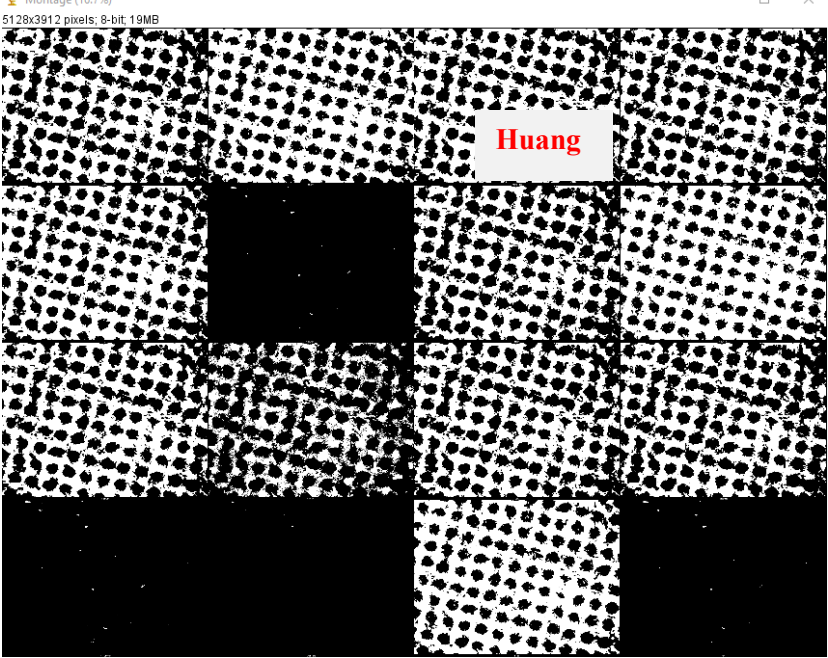

**Slika 3.** Prikaz svih metoda za odrađivanje praga na uzorku U10\_R

 $29$  Usp. Isto.

U ovom istraživanju ImageJ uvelike je olakšao postupak analize digitalnih slika uzoraka posebice *macro* metoda odnosno niza naredbi uz pomoć kojega je ImageJ automatski provodi tražene promjene na uzorku i značajno skraćuje vrijeme potrebno za provedbu analize.

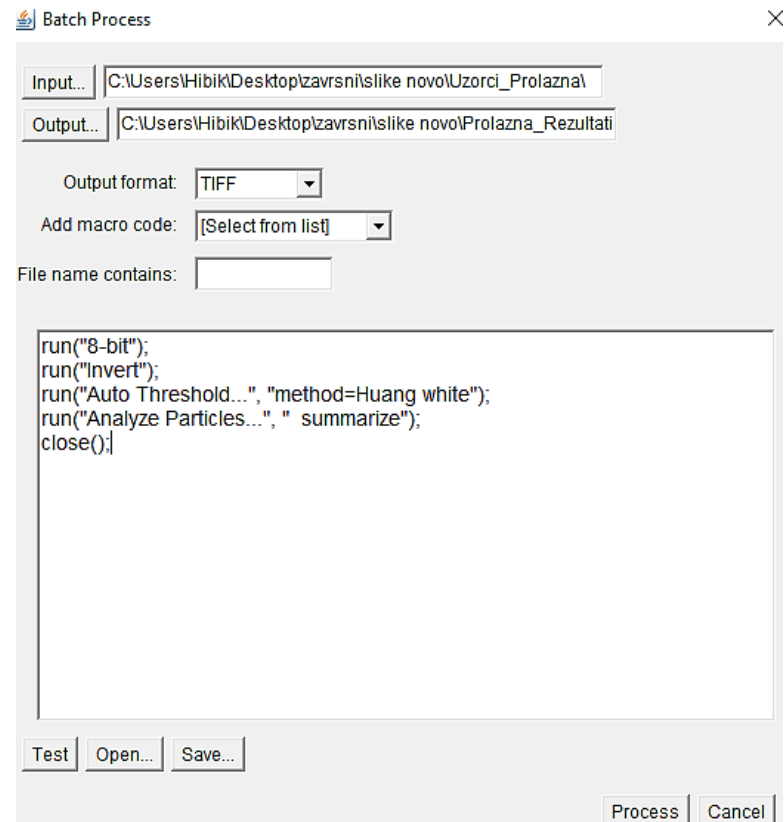

**Slika 4.** Primjer korištene *macro* naredbe za analizu pomoću *Huang* metode određivanja praga

*Macro* metodom (Slika 4) korištenom u ovom istraživanju digitalna slika uzorka pretvorena je u 8-bitnu sliku koja je pogodna za daljnju analizu, primijenjen je metoda segmentacije tj. određen je prag metodom *Huang,* a nakon toga analizira se udio čestica također na svakom uzorku što će donijeti izvještaj koliki je udio bijelih točaka na digitalnoj slici uzorka. ImageJ je nakon provedene analize isporučio izvještaj s brojčanim rezultatima koji ukazuju na pokrivenost uzorka bojom odnosno na udio zastupljenosti boje na samom uzorku. Analizom slika dobivena je zastupljenost čestica svakog uzorka, površina bijelih točkica na crnoj podlozi,odnosno bijelih dijelova na digitalnoj slici uzorka. Rezultati pohranjeni u Excel tablici zahtijevali su kratku prilagodbu jer ih je bilo potrebno izraziti u postotcima kako bi se njima moglo opisati istraživanje. Takva je dodatna obrada podataka omogućila jednostavnije obrađivanje rezultata i njihovo prikazivanje u grafičkim prikazima.

#### **4. Rezultati i rasprava**

Nakon provedenog istraživanja, obrade uzoraka pojedinačno, mikroskopiranja i analiziranja digitalnih slika uzoraka u programu ImageJ dobiveni su rezultati koji ukazuju na postotak pokrivenosti boje na površini uzorke te koliko ti postotci odgovaraju slijedu uzoraka za koje se pretpostavilo da su prema osjetu vida poredani od najsvijetlijeg prema najtamnijem. Rezultati za oba seta uzoraka odnosno za uzorke snimane reflektirajućom i prolaznom svjetlosti prikazani su u obliku grafa na Slici 5 kako bi se na jednom mjestu objedninjeni rezultati mogli vizualno i brojčano usporediti. Na obje je linije grafičkog prikaza moguće uočiti odstupanja od početne pretpostavke da će se postotak pokrivenosti bojom povećavati s tamnijim uzorkom, no reflektirajuća svjetlost je mnogo bliža tim očekivanjima od prolazne svjetlosti. Moguće je da na pokrivenost bojom utječe i vrsta papira, ali i veličina odabranog uzorka stoga je potrebno komentirati i rezultate pojedinačno.

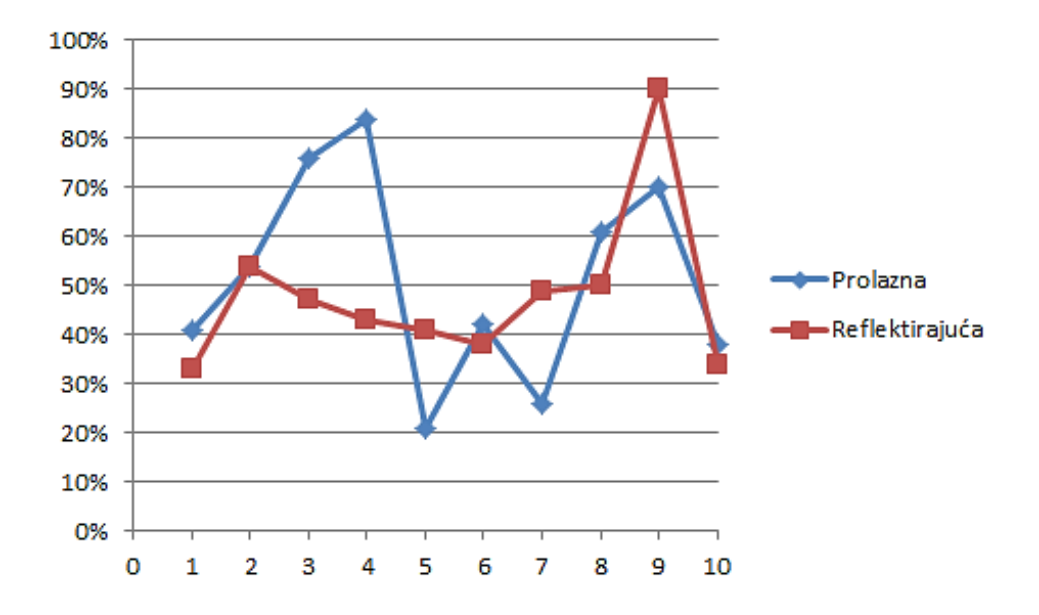

**Slika 5.** Rezultati uzoraka nakon analize slika u programskom rješenju

Počevši od pretpostavke da je uzorak kojem je dodjeljen broj jedan najsvijetliji i s najmanjim postotkom pokrivenosti uzorka, a onaj kojem je dodjeljen broj deset najtamniji i najviše pokriven provedena je analiza čestica na digitalnim slikama uzoraka. Snimanje uzoraka reflektirajućom svjetlosti polučilo je rezultate približne očekivanima te je prvi uzorak (Slika 6 a i b) pokazao najmanju prekrivenost bojom od 33 %, no postotak prekrivenosti posljednjeg uzorka (broja deset) iznosi 38 %. Uzorak broj deset je oku istraživača bio najtamniji uzorak nijanse plave boje te je analiza čestica i udjela bijele boje pokazala kako je postotak pokrivnosti prvog i posljednjeg uzorka gotovo jednak. Postoji mogućnost da je sličnost u postotcima dvaju uzoraka

rezultat različite papirne podloge ili tiskarske tinte budući da je prvi uzorak preuzet iz školskog udžbenika, a posljednji s papirne podloge za fotografije i ilustracije. U9\_R uzorak (Slika 9 a i b) je s najvećim postotkom pokrivnosti uzorka koji iznosi 90 %. To je bio jedan od tamnijih uzoraka te je razvidno da će postotak pokrivnosti biti veći. Ovo se istraživanje nije bavilo analizom ostalih čimbenika koji utječu na kvalitetu tiska stoga je zaključak o sličnosti dvaju uzoraka ostao na gore navedenoj pretpostavci. Odstupanja od pretpostavljenog niza od najsvjetlijeg do najtamnijeg uzorka su vidljiva na svim ostalim uzorcima. Prema postotcima pokrivenosti niz bi se kretao prema sljedećem redoslijedu 33 % U1\_R, 38 % U6\_R i U10\_R, 41 % U5\_R, 43 % U4\_R, 47 % UR\_3, 49 % U7\_R, 50 % U8\_R, 54 % U2\_R i 90% U9\_R.

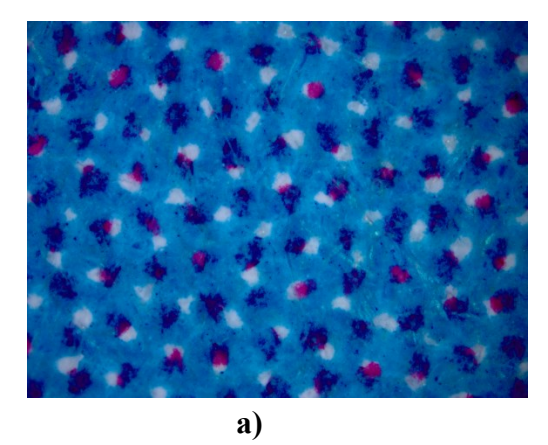

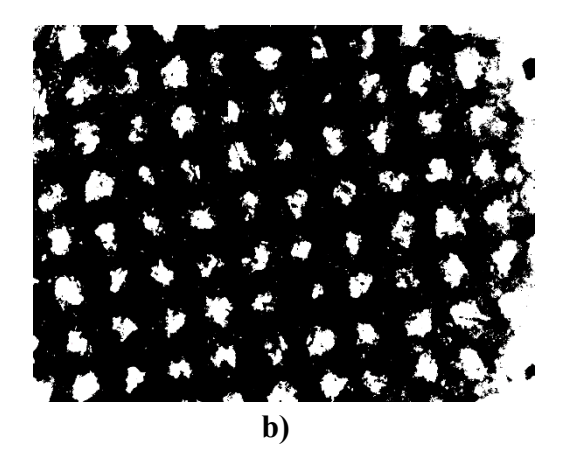

**Slika 6.** Digitalna slika uzorka snimana pod reflektirajućom svjetlosti s najmanjim postotkom prekrivnosti plavom bojom **a)** prije analize u programskom rješenju i **b)** nakon analize u programskom rješenju.

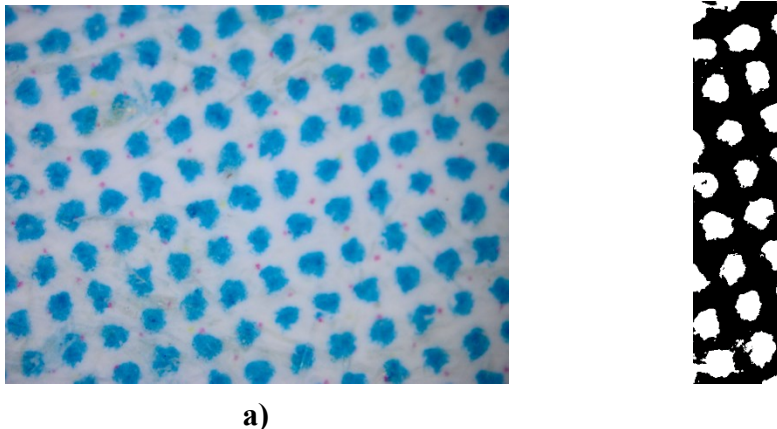

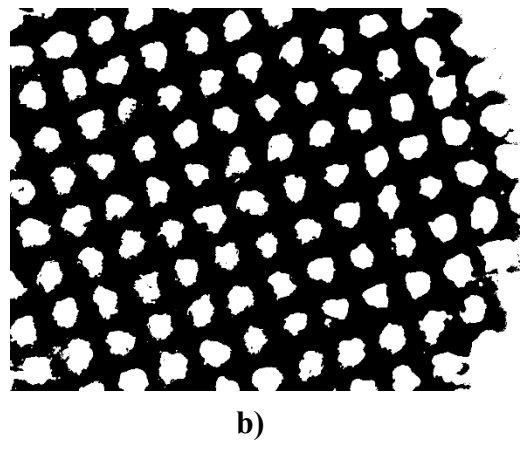

**Slika 7.** Digitalna slika uzorka snimana pod prolaznom svjetlosti s najmanjim postotkom prekrivnosti plavom bojom **a)** prije analize u programskom rješenju i **b)** nakon analize u programskom rješenju.

Promatrajući rezultate uzoraka snimanih prolaznom svjetlošću dolazimo do zaključka kako je najmanji postotak pokrivenosti bojom je uzorak U5\_P (Slika 7 a i b) odnosno tek peti uzorak prema početnom redoslijedu stvarnih slika uzoraka preuzetih iz tiskovina s 21 %. Pokrivenost uzorka U4 P (Slika 8 a i b) iznosi 84 % stoga je prema navedenim rezultatim moguće zaključiti da su to uzorci s najmanjim i najveći udjelom pokrivenosti uzoraka tiskarskom bojom. Takvi rezultati mogu biti posljedica načina mikroskopiranja prolaznom svjetlosti. Slijed pokrivenosti uzoraka tiskarskom bojom, a koji su snimani prolaznom svjetlosti je U5\_21 %, U7\_P 26 %, U10\_P 38 %, U1\_P 41 %, U6\_42 %, U2\_P 54 %, U8\_P 61 %, U9\_P 70 %, U3\_P 76% i U4\_P 84 %. Predstavljanjem postotaka prekrivenosti površine uzorka grafičkim prikazom istih (Slika 5), moguće je zaključiti kako se pokrivenost uzoraka bojom neovisna o nijansi već vrlo vjerojatno ovisi o različitim čimbenicima među kojima je i kvaliteta papira i tiskarske boje. U analizi prvih pet uzoraka zanimljivo je zaključiti da se redoslijed nekih uzoraka gotovo podudara.

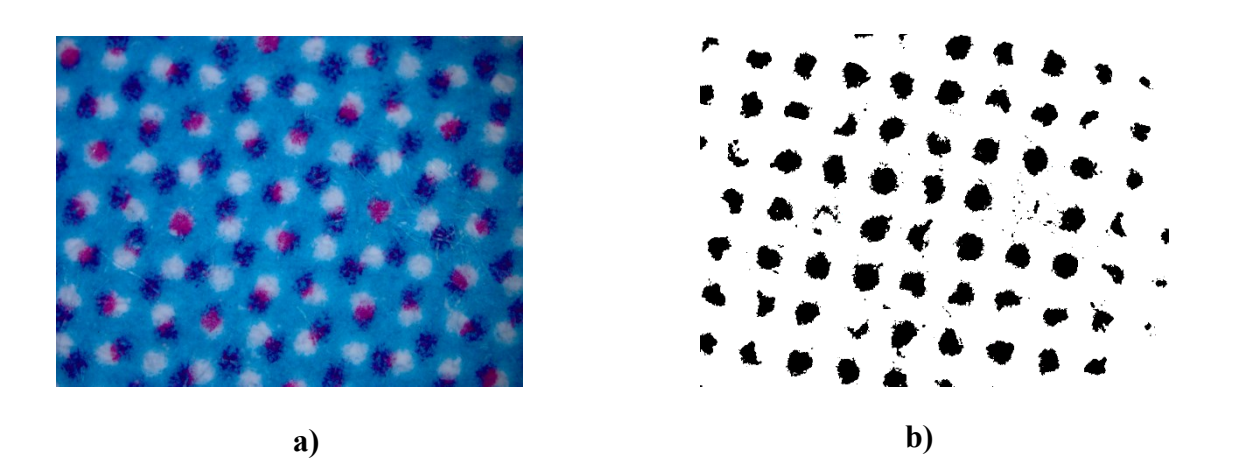

**Slika 8.** Digitalna slika uzorka snimana pod prolaznom svjetlosti s najvećim postotkom prekrivnosti plavom bojom prije (a) i nakon (b) analize u programskom rješenju.

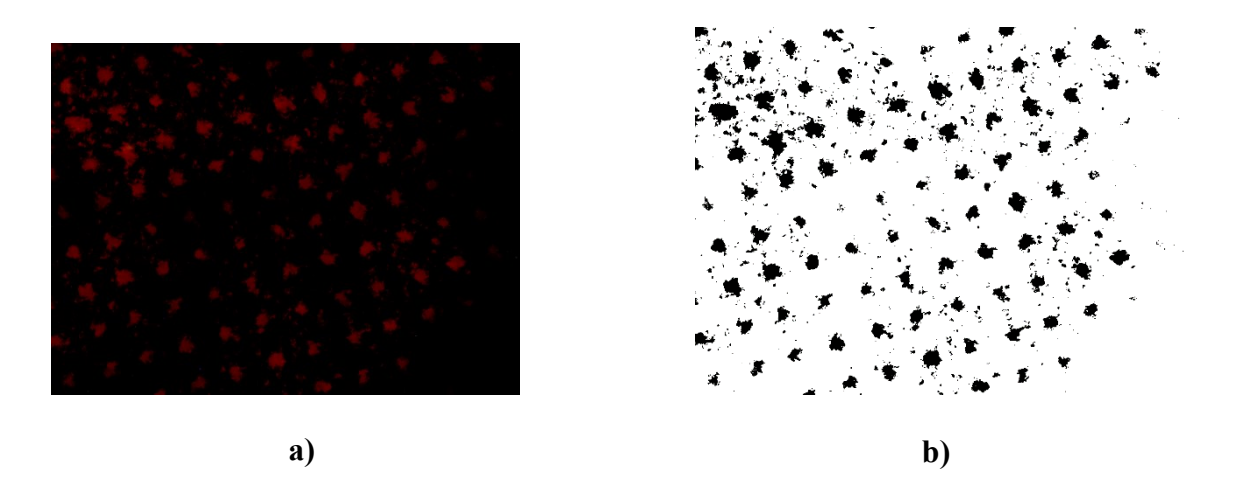

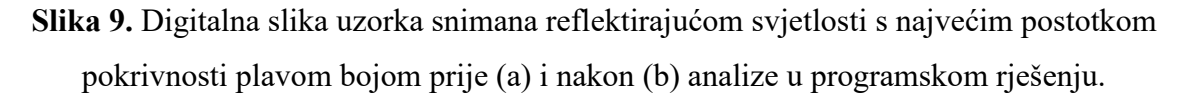

Na temelju dobivenih rezultata moguće je zaključiti da se pokrivnost većine uzoraka može usporediti s početnom pretpostavkom da svjetliji uzorci imaju manji postotak pokrivnosti uzorka tiskarskom bojom. Postoje uzorci koji se nakon analize podudaraju s onim pretpostavljenim tj. ne odstupaju od redoslijeda uzoraka poredanih od najsvjetlijih do najtamnijih, a to su uzorci U1\_R, U7\_R i U8\_R. Za razliku od uzoraka snimljenih reflektirajućom svjetlosti, uzorci koji su snimljeni prolaznom svjetlosti nemaju takav rezultat. Ne postoji niti jedan uzorak čiji postotak pokrivnosti odgovara početnoj pretpostavci. Najveća odstupanja kod uzoraka snimljenih objema svjetlostima nalazimo na početku i na kraju niza, što je poprilično neočekivano jer su to uzorci koji se najviše razlikuju.

Što se tiče vrste papirnih podloga uzoraka, iz navedenih postotaka može se zaključiti da uzorci koji sadržavaju najveći postotak pokrivnosti tiskarskom bojom, u ovom slučaju plavom, jesu dijelovi fotografija i glossy papira. Također, digitalne slike uzoraka iz brošura i prospekata imaju visoke postotke prekrivenosti tiskarskom bojom, posebice snimani pod prolaznom svjetlosti, nakon njih slijede sve ostale korištene vrste papirnih podloga, koji imaju podjednake postotke. Najveće razlike u rezultatima prikazane su usporedbom digitalnih slika uzoraka nakon analize i obrade *macro* metodom kada su se prikazali potpuno različiti postotci u odnosu na snimanje prolaznom i reflektirajućom svjetlosti. U samo jednom slučaju jednaka je pokrivnost bojom i snimanjem pod prolaznom i pod reflektirajućom svjetlosti, a to je uzorak broj dva koji iznosi 54 %. Na svakoj digitalnoj slici uzorka provedena je ista analiza u programskom rješenju ImageJ, no može se uočiti da su najreprezentativniji uzorci snimani pod reflektirajućom svjetlosti te da ti uzorci prikazuju kako stupanj prekrivenosti bojom digitalne slike odgovara početnoj pretpostavci.

#### **5. Zaključak**

Napretkom tehnologije dolazi do napretka u tiskarskim tehnikama i tisku općenito te se često provode analize kvalitete tiska. Kvaliteta tiska može ovisiti o podlozi na kojoj se tiska, tehnici tiska i tiskarskoj boji koja se koristi. Primjenom mikroskopije i računalne analize digitalne slike moguće je provesti analizu tiska na temelju pokrivenosti neke papirne podloge tiskarskom bojom. Osnovni kriterij odabira uzoraka za provedeno istraživanje bila je plava boja, a papirna podloga nije imala presudnu ulogu jer su uzorci odabrani slučajnim odabirom od najsvjetlije do najtamnije nijanse plave boje. Istraživanje je provedeno uz pomoć mikroskopa s kamerom i ImageJ računalnog programa u otvorenom pristupu. Dobiveni su rezultati interepretirani na temelju analiza čestica na digitalnoj slici uzorka za koju je pretpostavljeno da prikazuje stvarnu sliku uzorka. Konačni ishod pokazuje da snimanje uzoraka reflektirajućom svjetlosti pruža rezultate koji prikazuju kako stupanj prekrivenosti bojom digitalne slike, gotovo u cijelosti, odgovara prvotnoj pretpostavci da su najsvjetliji uzorci oni s najmanjim postotkom pokrivenosti uzorka. Uzorci snimani prolaznom svjetlosti ne odgovaraju navedenoj pretpostavci te je moguće zaključiti kako se radi o nedostatku snimanja uzorka jer prolazna svjetlost uzrokuje smanjeno područje interesa na kojem je moguće provesti analizu čestica. Također je važno naglasiti kako papirne podloge i njihova svojstva te tiskarske boje i tehnike također mogu utjecati na krajnje rezultate provedene analize. Može se zaključiti i da su svi korišteni alati u istraživanju zaista korisni za ovakve vrste istraživanja, mikroskopiranje pod različitim vrstama svjetlosti, podešavanje metoda kako promatrač želi, analiza digitalnih slika u programskom rješenju pa ih je zato preporučljivo koristiti u narednim sličnim istraživanjima.

### **6. Popis literature**

Abramowitz, Mortimer; Davidson, Michael W. [et al.]. The Microscopy.

Bakrotisak.// Hrvatska enciklopedija. URL: <http://www.enciklopedija.hr/Natuknica.aspx?ID=5391> (2019-09-17)

Collins, Toni J. ImageJ for microscopy. // BioTechniques 43, 1(2007), str 25-30. URL: <https://www.ncbi.nlm.nih.gov/pubmed/17936939> (2019-09-17)

Digitalizacija. // Hrvatska enciklopedija. Leksikografski zavod Miroslav Krleža, 1999. - 2009. URL:<http://www.enciklopedija.hr/natuknica.aspx?id=68025> (2019-09-17)

Hartig, Sean M. Basic Image Analysis and Manipulation in ImageJ. // Current Protocols in Molecular Biology 102, 1(2013), str. 14.15.1–14.15.12. URL: <https://currentprotocols.onlinelibrary.wiley.com/doi/abs/10.1002/0471142727.mb1415s102> (2019-09-17)

Huang, L.-K.; Wang, M-.J.J. Image thresholding by minimizing the measures of fuzziness. // Pattern recognition 28, 1(1995), str. 41-51. URL: [http://www.ktl.elf.stuba.sk/study/vacso/Zadania-](http://www.ktl.elf.stuba.sk/study/vacso/Zadania-Cvicenia/Cvicenie_3/TimA2/Huang_E016529624.pdf)[Cvicenia/Cvicenie\\_3/TimA2/Huang\\_E016529624.pdf](http://www.ktl.elf.stuba.sk/study/vacso/Zadania-Cvicenia/Cvicenie_3/TimA2/Huang_E016529624.pdf) (2019-08-10)

ImageJ: Auto threshold. URL: [https://imagej.net/Auto\\_Threshold#Default](https://imagej.net/Auto_Threshold#Default) (2019-09-13)

Knjigotisak.// Hrvatska enciklopedija. URL: <http://www.enciklopedija.hr/Natuknica.aspx?ID=32114> (2019-09-17)

Murphy, Douglas B. Fundamentals of Light Microscopy and Electronic Imaging. SAD: Wiley-Liss, Inc., 2001.

Ofsetni tisak.// Hrvatska enciklopedija. URL: <http://www.enciklopedija.hr/Natuknica.aspx?ID=44816> (2019-09-17)

Pole, Ante. Razvrstavanje objekata u slici metodom usporedbe kontre objekata. Diplomski rad. Osijek: 2016. URL: <https://repozitorij.etfos.hr/islandora/object/etfos%3A1104/datastream/PDF/view> (2019-09-17)

Rittscher, Jens; Machiraju, Ragu; Wong, Stephen T.C. Microscopic image analysis for life science applications. Boston: Artech House, 2008.

Sirotković, Jadran. Segmentacija slike na masovno paralelnoj GPU arhitekturi. Split: 2012.

Tiskarske tehnike. // Hrvatska enciklopedija. Leksikografski zavod Miroslav Krleža, 1999. - 2009. URL:<http://www.enciklopedija.hr/natuknica.aspx?ID=61456> (2019-09-09)

Wegerhoff, Rainer; Weidlich, Olaf; Kässens, Manfred. Basics of light microscopy and imaging, 2008. URL:<https://www.imaging-git.com/applications/basics-light-microscopy-imaging> (2019- 09-17)